bitget下载地址,v5.1.3版本APP下载步骤

Andriod 系统安装教程

1、登录官网,点击 "Android" 安装包,下载完成后按照系统引导安装即可。

2、当您在安装或使用过程中遇到任何问题,请点击"帮助"联系客服。

iOS系统安装教程

1、准备一个非限制国家或地区 (美国、中国香港等)的 Apple ID, 在 App Store 切换 Apple ID。

2、打开 App Store

应用,点击右上角的头像,退出登录,使用美国或香港地区的 Apple ID 登录。(如果提示"无法登录",可能是您近期切换账号过于频繁。您可以更换 ID 或者几小时后重试。如果 ID 被锁定,则需要进行验证或更换 ID 后再试。)

 3、登录成功后,会自动跳转至 ID 对应地区的 App Store。在 App Store 中搜索"Bitget",点击"GET"即可开始安装。

4、回到桌面即可看到 Bitget App 已安装成功。

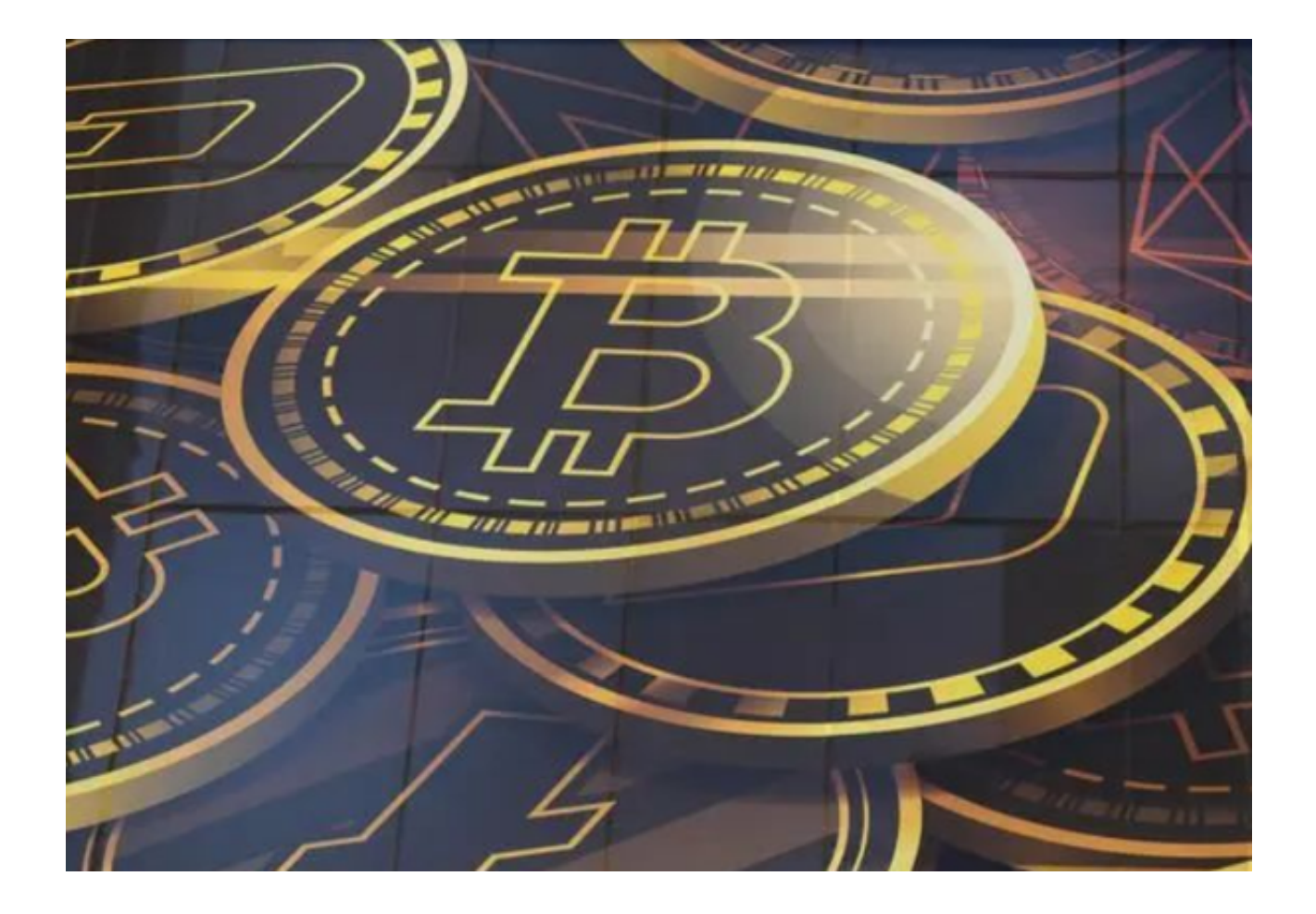

bitget最新版APP的亮点变化

1.合约交易功能升级

Bitget最新版APP在合约交易方面进行了升级,增加了杠杆倍数和强平风险提醒, 让投资者进行交易操作时更加明确和安全。

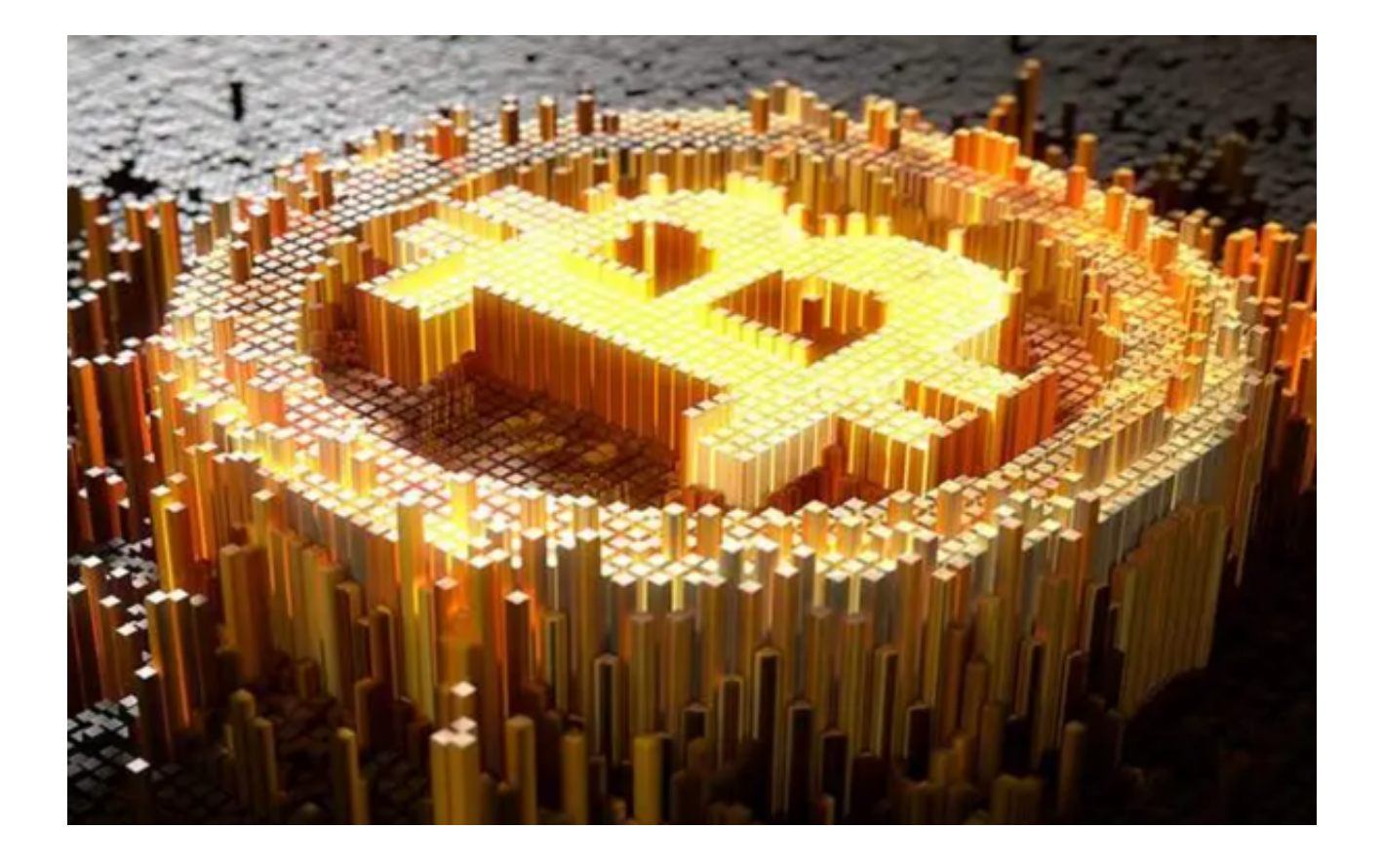

2.全球合伙人计划推出

Bitget最新版APP推出了全球合伙人计划,升级推广返利结构,为合格用户带来更 多收益和激励。

3.交易手续费优化

Bitget最新版APP对交易手续费进行了优化,调整了交易手续费比例,让用户交易 成本更低。

4.行情深度图优化

 Bitget最新版APP在行情深度图方面进行了优化,提供更加细致和精确的K线图展 示,方便用户更好地观察资产变化趋势。

Bitget最新版APP优势

## 1.安全可靠

Bitget最新版APP采取多重数据加密和分布式系统架构,确保数字资产交易的安全

性和稳定性。

2.操作简便

Bitget最新版APP在界面设计上非常简洁易用,让用户可以轻松上手操作。

3.低交易手续费

 Bitget最新版APP的交易手续费比其他交易平台低,让用户进行数字资产交易的成 本更低。

4.全球合伙人计划

Bitget最新版APP推出全球合伙人计划,为合格用户提供更多收益和激励。

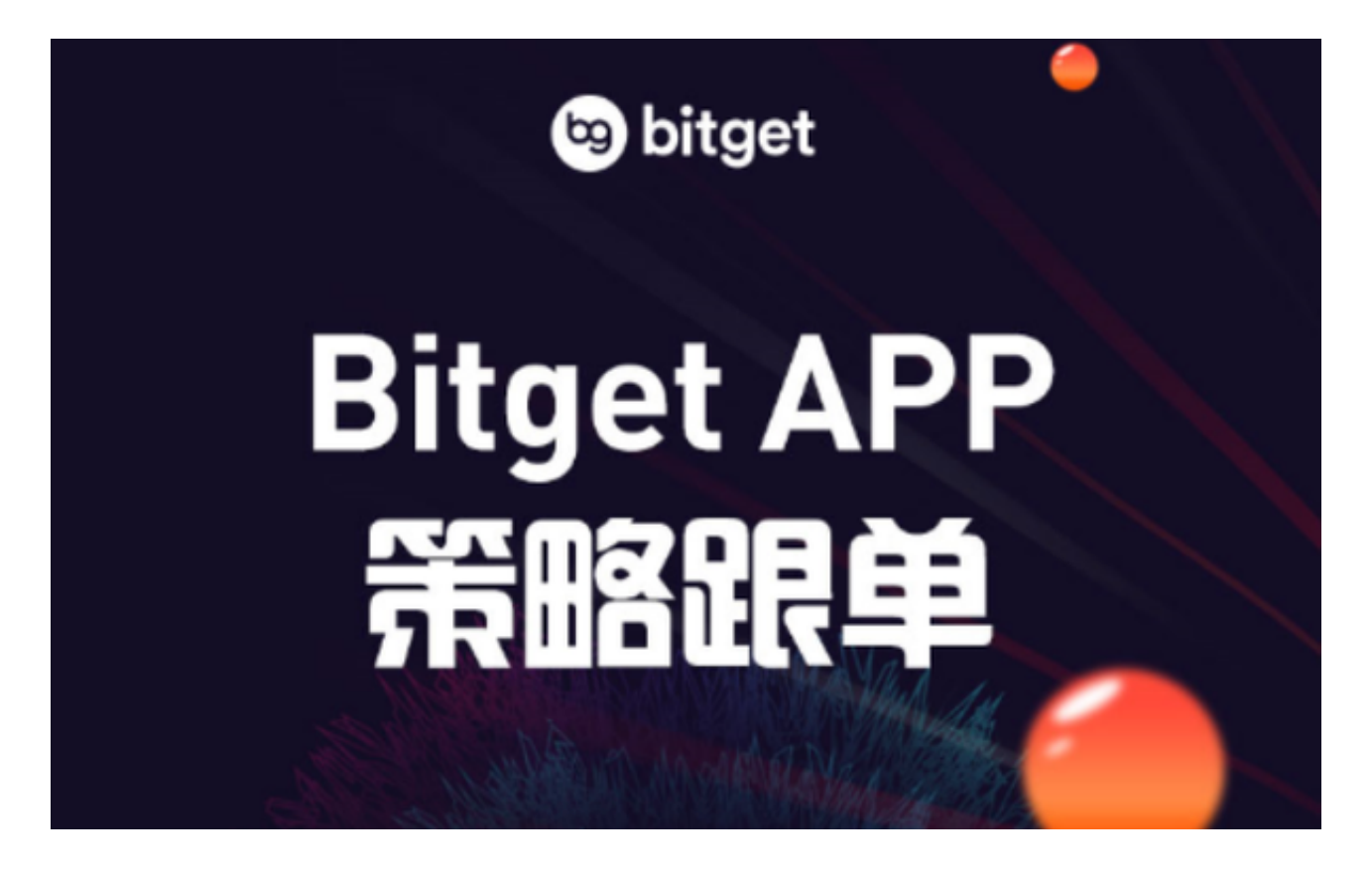

 bitget下载地址,v5.1.3版本APP下载步骤分享到这里就结束了,bitget交易所一 直致力于虚拟货币交易,旨在为交易者提供安全、便捷的交易服务,一键跟单服务 的推出,更是受到了一众新手投资者的青睐,感兴趣的投资者可以按照步骤下载!